### KickStart @ HTML5

### A Solution to Easy Learning And Rapid Web Development

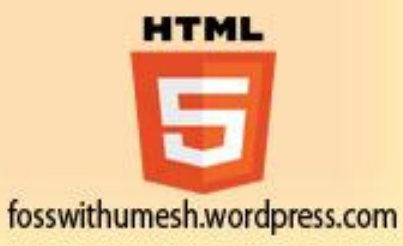

### **Overview**

- HTML5 is the latest and most enhanced version of HTML.
- HTML is not a programming language, but rather a markup language.
- HTML5 is a standard for structuring and presenting content on the World Wide Web.
- HTML5 is a cooperation between the World Wide Web Consortium (W3C) and the Web Hypertext Application Technology Working Group (WHATWG).

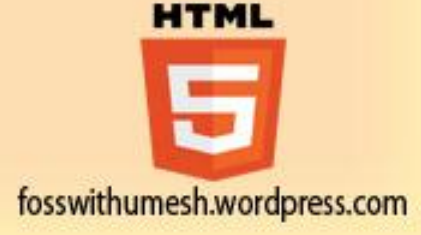

The latest versions of Apple Safari, Google Chrome, Mozilla Firefox, and Opera all support many HTML5 features and Internet Explorer 9.0 will also have support for some HTML5 functionality.

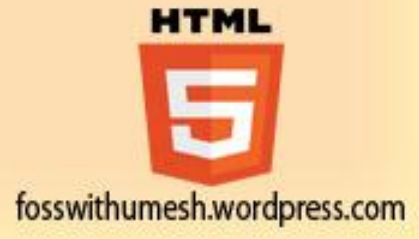

### New Features

- **New Semantic Elements**: These are like <header>, <footer>, and <section>.
- **Forms 2.0**: Improvements to HTML web forms where new attributes have been introduced for <input> tag.
- **Persistent Local Storage**: To achieve without resorting to third-party plugins.
- **WebSocket** : A next-generation bidirectional communication technology for web applications.
- **Canvas**: This supports a two-dimensional drawing surface that we can program with JavaScript.
- **Audio & Video**: we can embed audio or video on our web pages without resorting to thirdparty plugins.
- **Geolocation**: Now visitors can choose to share their physical location with our web application.
- **Drag and drop**: Drag and drop the items from one location to another location on a the same webpage.

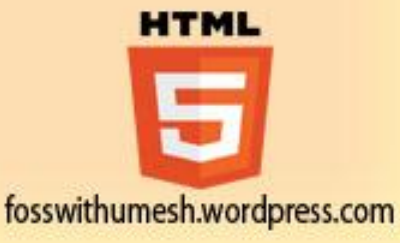

# **Compatibility**

- HTML5 is designed, as much as possible, to be backward compatible with existing web browsers.
- New features build on existing features and allow we to provide fallback content for older browsers.
- The HTML 5 language has a "custom" HTML syntax that is compatible with HTML 4 and XHTML1 documents published on the Web

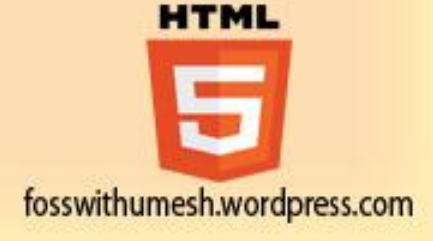

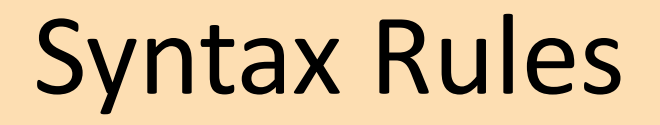

- HTML 5 does not have the same syntax rules as XHTML where we needed lower case tag names, quoting our attributes, an attribute had to have a value and to close all empty elements.
- But HTML5 is coming with lots of flexibility and would support the followings:
	- $\checkmark$  Quotes are optional for attributes.
	- $\checkmark$  Attribute values are optional.
	- $\checkmark$  Closing empty elements are optional.
	- $\checkmark$  Uppercase tag names.

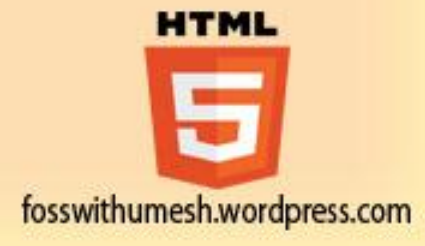

## Elements

- HTML5 elements are marked up using start tags and end tags. Tags are delimited using angle brackets with the tag name in between.
- The difference between start tags and end tags is that the latter includes a slash before the tag name.

Example:  $< p>.../p>$ 

- HTML5 tag names are case insensitive and may be written in all uppercase or mixed case, although the most common convention is to stick with lowercase.
- Most of the elements contain some content like <p>...</p> contains a paragraph.
- Elements forbidden from containing any content at all are known as void elements. For example, br, hr, link and meta etc.

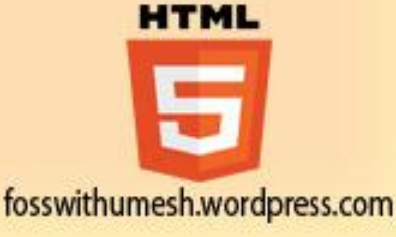

# Attributes

- Elements may contain attributes that are used to set various properties of an element.
- Some attributes are defined globally that can be used on any element
- All attributes have a name and a value.
- A div element with an attribute named class using a value of "example":

<div class="example">...</div>

- Attributes may only be specified within start tags and must never be used in end tags.
- HTML5 attributes are case insensitive and may be written in all uppercase or mixed case.

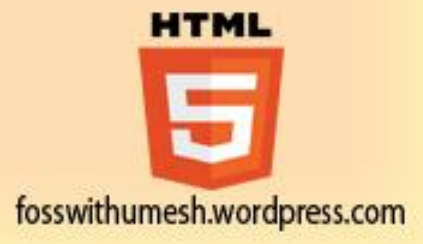

### Extras

• DOCTYPEs in older versions of HTML were longer but HTML 5 authors would use simple syntax to specify DOCTYPE as follows:

#### <!DOCTYPE html>

• HTML 5 authors can use simple syntax to specify Character Encoding as follows:

<meta charset="UTF-8">

• It's common practice to add a type attribute with a value of "text/javascript" to script elements but HTML 5 removes extra information required and we can use simply following syntax:

<script src="scriptfile.js"></script>

• HTML 5 removes extra information(type) required for <link> Tag and we can use simply following syntax:

<link rel="stylesheet" href="stylefile.css">

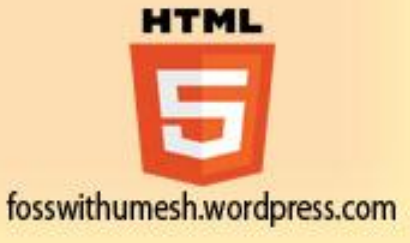

### New Semantic Elements

- Section: This tag represents a generic document or application section. It can be used together with h1-h6 to indicate the document structure.
- Article: This tag represents an independent piece of content of a document, such as a blog entry or newspaper article.
- Aside: This tag represents a piece of content that is only slightly related to the rest of the page.
- Header: This tag represents the header of a section.
- Footer: This tag represents a footer for a section and can contain information about the author, copyright information, et cetera.
- Nav: This tag represents a section of the document intended for navigation.
- Dialog: This tag can be used to mark up a conversation.
- Figure: This tag can be used to associate a caption together with some embedded content, such as a graphic or video. HTML

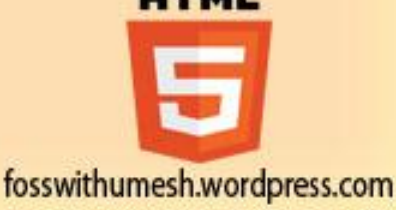

<!DOCTYPE html> <html> <head> <meta charset="utf-8"> <title>...</title> </head> <body> <header>...</header> <nav>...</nav> <article> <section> ... </section> </article> <aside>...</aside> <footer>...</footer> </body> </html>

**HTML** fosswithumesh.wordpress.com

### Standard Attributes

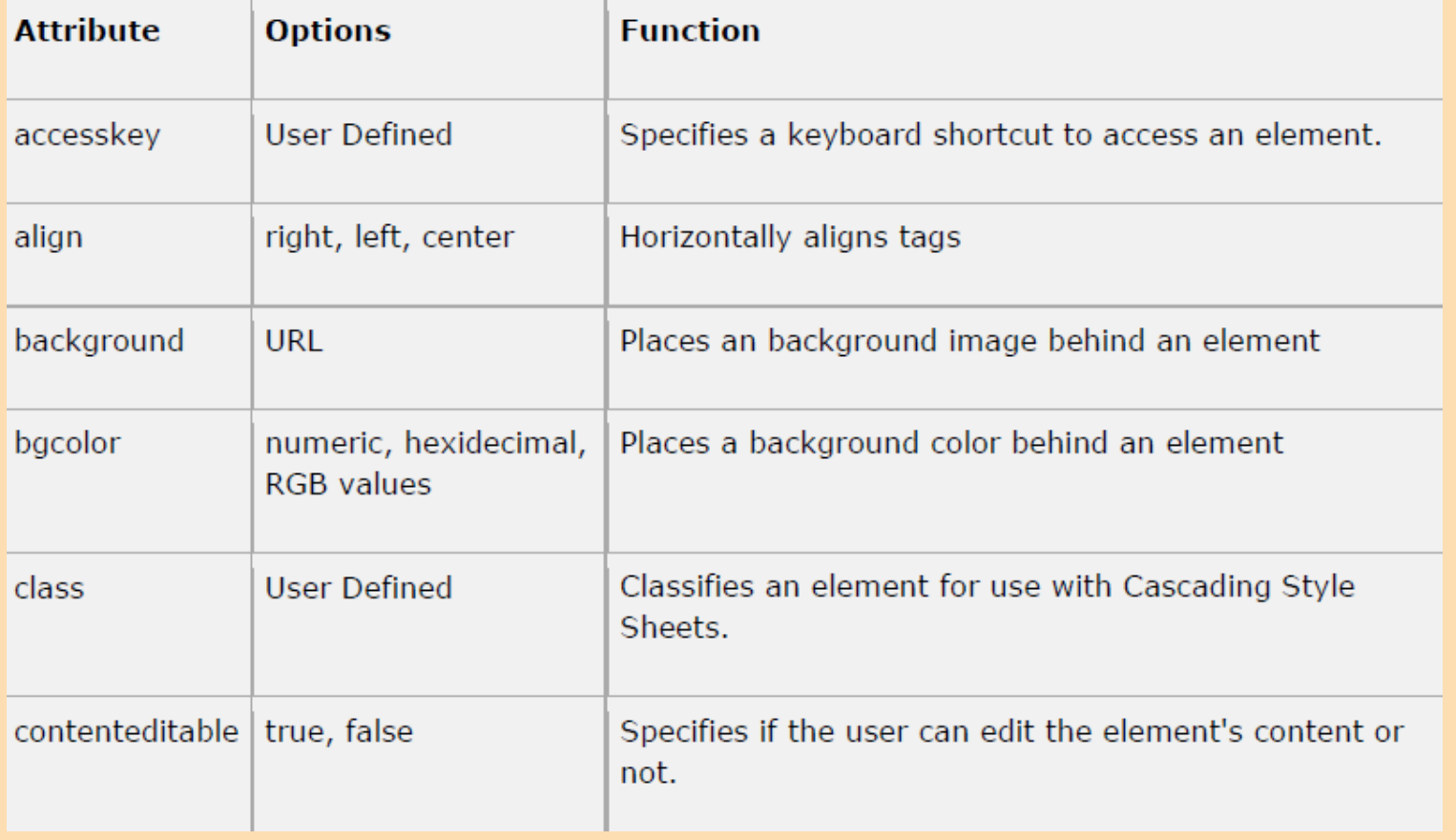

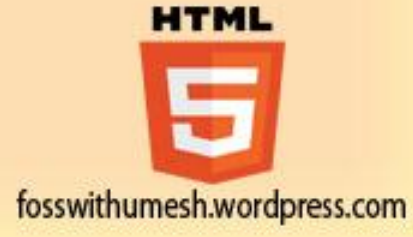

### Standard Attributes

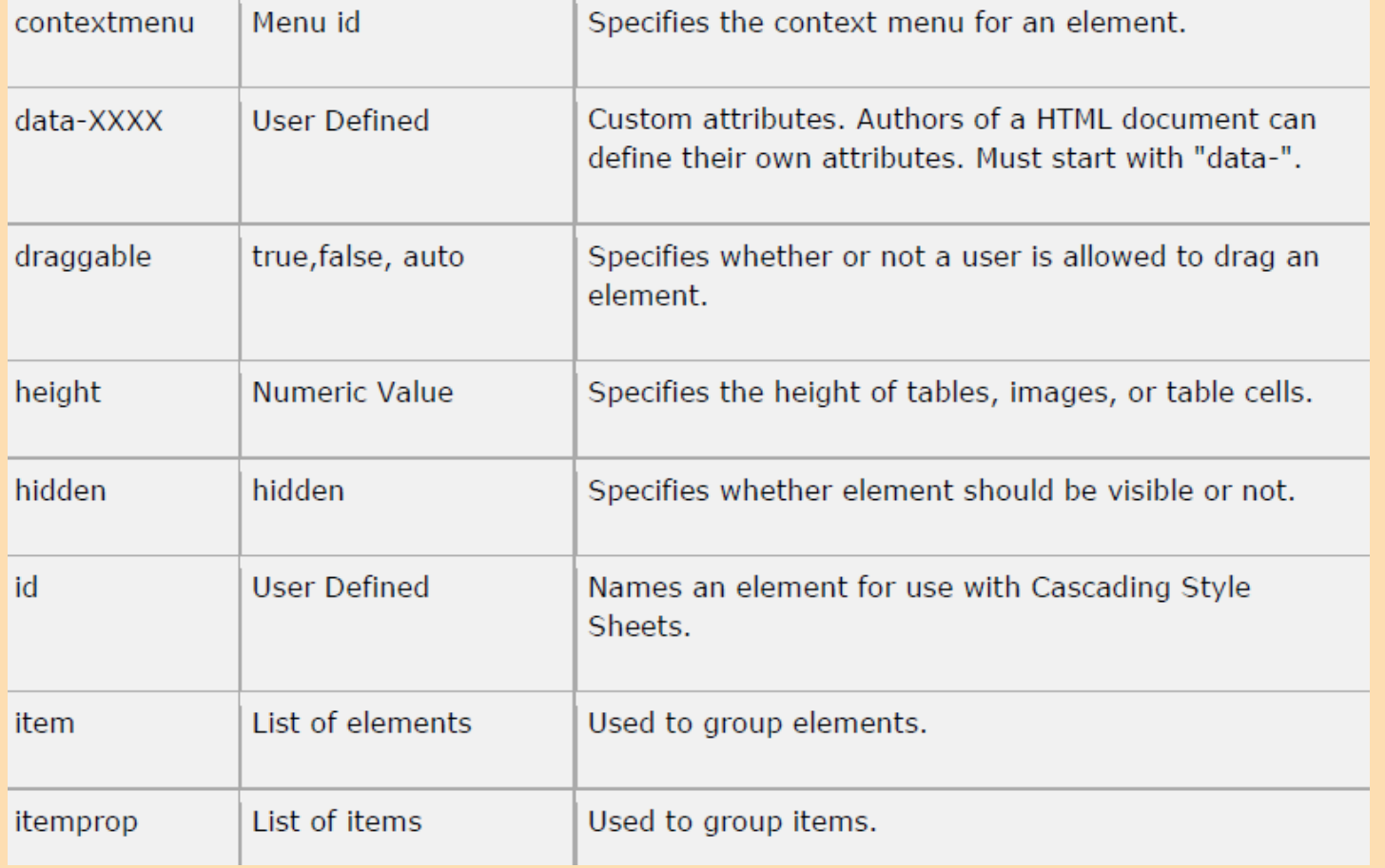

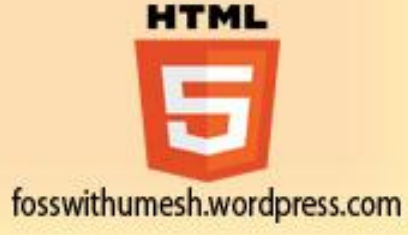

### Standard Attributes

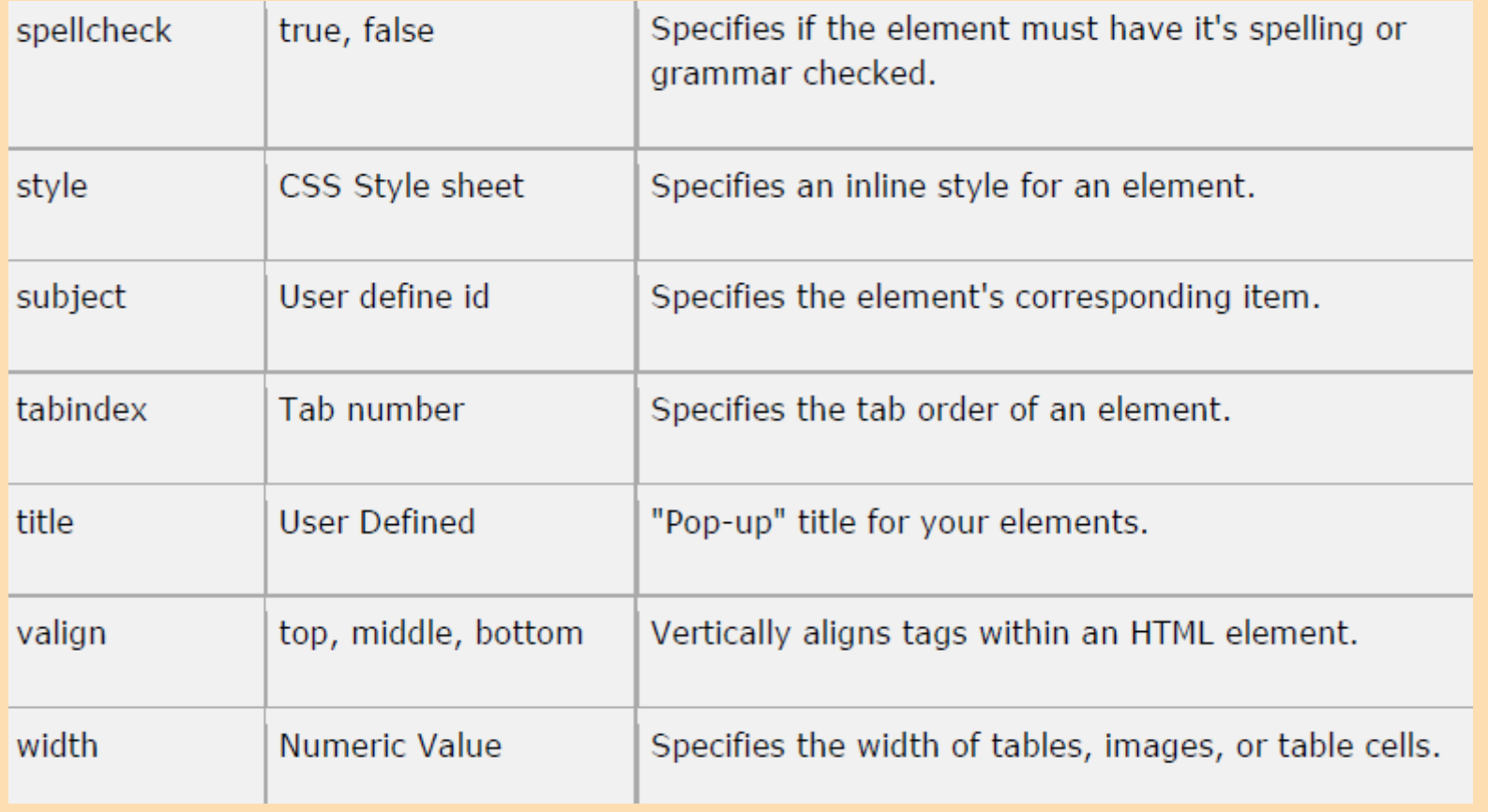

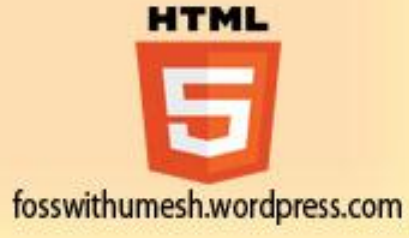

# Custom Attributes

- A new feature being introduced in HTML 5 is the addition of custom data attributes.
- A custom data attribute starts with data- and would be named based on your requirement. Following is the simple example:

<div class="example" data-subject="physics" data-level="complex"> ... </div>

• The above will be perfectly valid HTML5 with two custom attributes called datasubject and data-level.

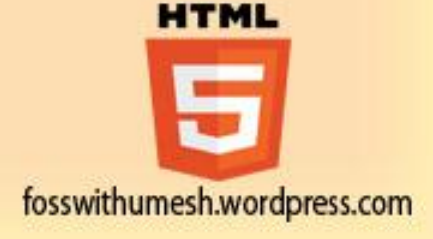

# Old Input Elements

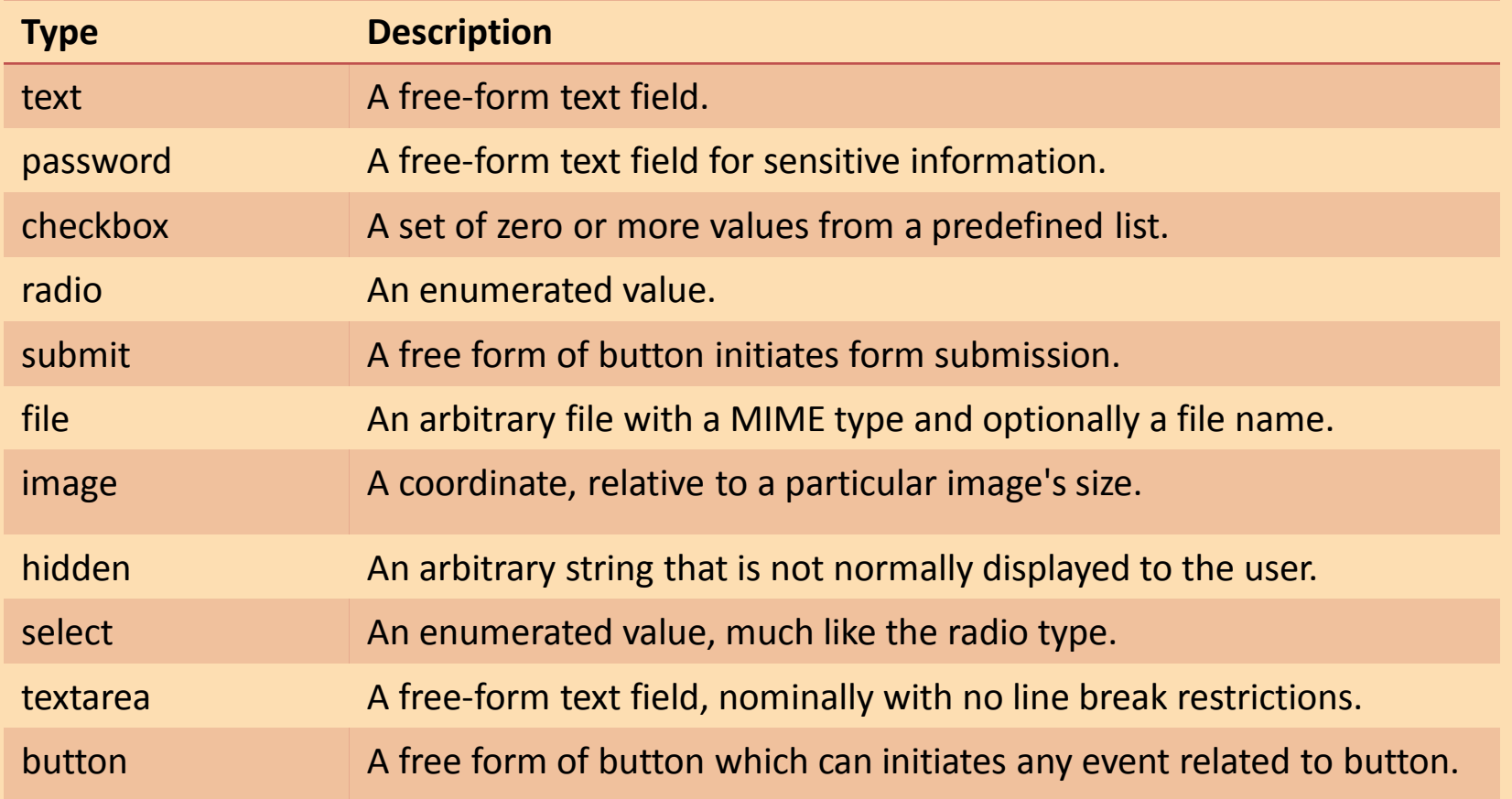

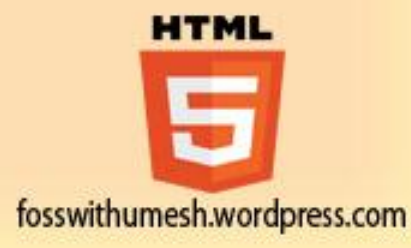

```
<!DOCTYPE HTML>
<html>
<body>
    </form>
    <form action="http://example.com/cgiscript.pl" method="post">
     <br> <math>pp</math><label for="firstname">First name: </label> <input type="text" id="firstname"> <br ><br >
            <label for="lastname">Last name: </label> <input type="text" id="lastname"> <br ><br >
            <label for="password">Password : </label> <input type="password" id="password"> <br > <br >
            <label for="email">email : </label> <input type="text" id="email"> <br><br> 
            <input type="radio" name="sex" value="male"> Male <br> 
            <input type="radio" name="sex" value="female"> Female <br> <br> 
            <input type="checkbox" name="Married" value="1"> Married <br> 
            <input type="checkbox" name="Student" value="2"> Student <br> <br>
            <input type="submit" value="send">
            <input type="reset"> 
    </p>
    </form>
                                                                                                  HTML
</body>
</html>fosswithumesh.wordpress.com
```
# **Output**

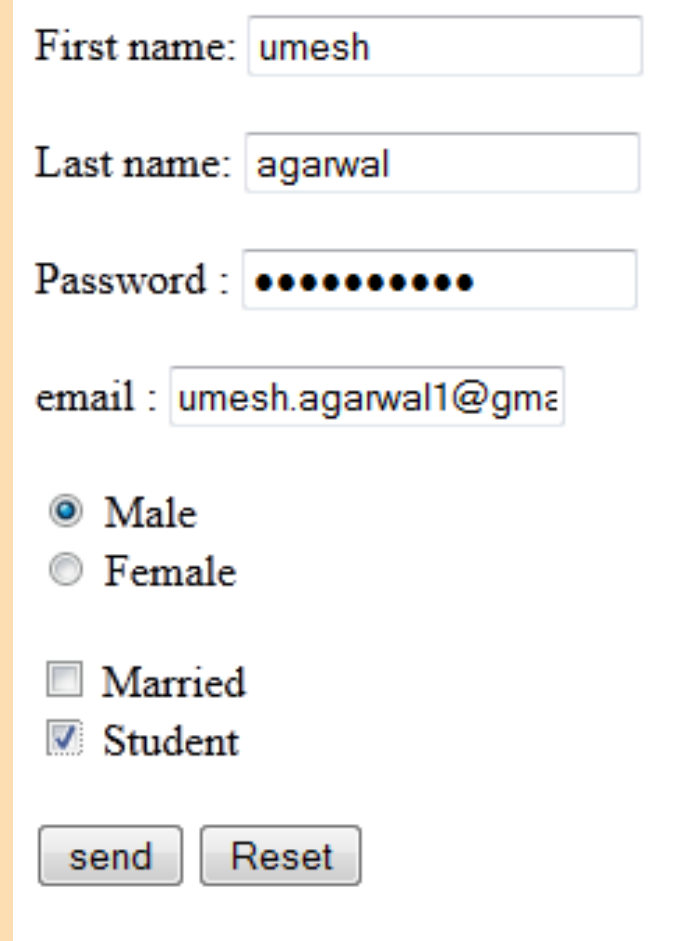

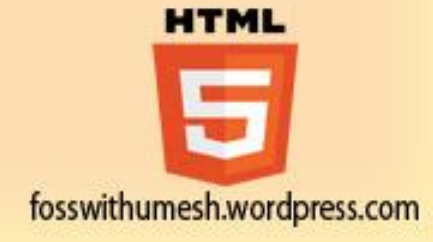

### New Input Elements

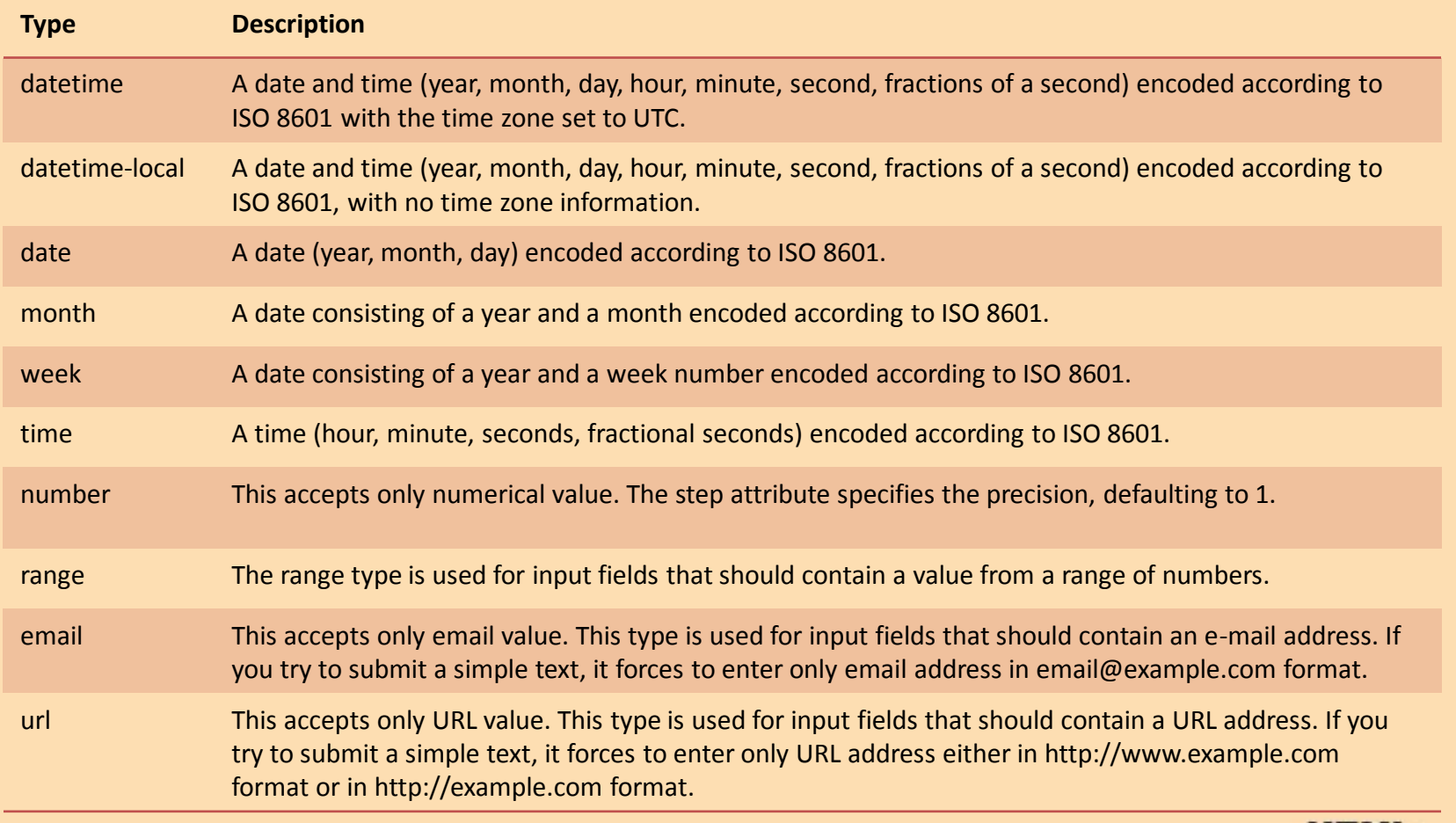

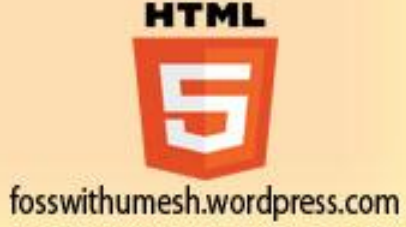

<!DOCTYPE HTML> <html> <body> <form> Date and Time : <input type="datetime" name="newinput" /> <input type="submit" value="submit" /> <br><br> Local Date and Time : <input type="datetime-local" name="newinput" /> <input type="submit" value="submit" /> <br><br> Date : <input type="date" name="newinput" /> <input type="submit" value="submit" /> <br><br> Month : <input type="month" name="newinput" /> <input type="submit" value="submit" /> <br><br> Week : <input type="week" name="newinput" /> <input type="submit" value="submit" /> <br><br> Time : <input type="time" name="newinput" /> <input type="submit" value="submit" /> <br><br> Select Number : <input type="number" min="0" max="10" step "1" value="5" name="newinput" /> <input type="submit" value="submit" /> <br><br> Select Range : <input type="range" min="0" max="10" step "1" value="5" name="newinput" /> <input type="submit" value="submit" /> <br><br> Enter email : <input type="email" name="newinput" /> <input type="submit" value="submit" /> <br><br> Enter URL : <input type="url" name="newinput" /> <input type="submit" value="submit" /> <br><br> HTML </form> </body> </html>

fosswithumesh.wordpress.com

# **Output**

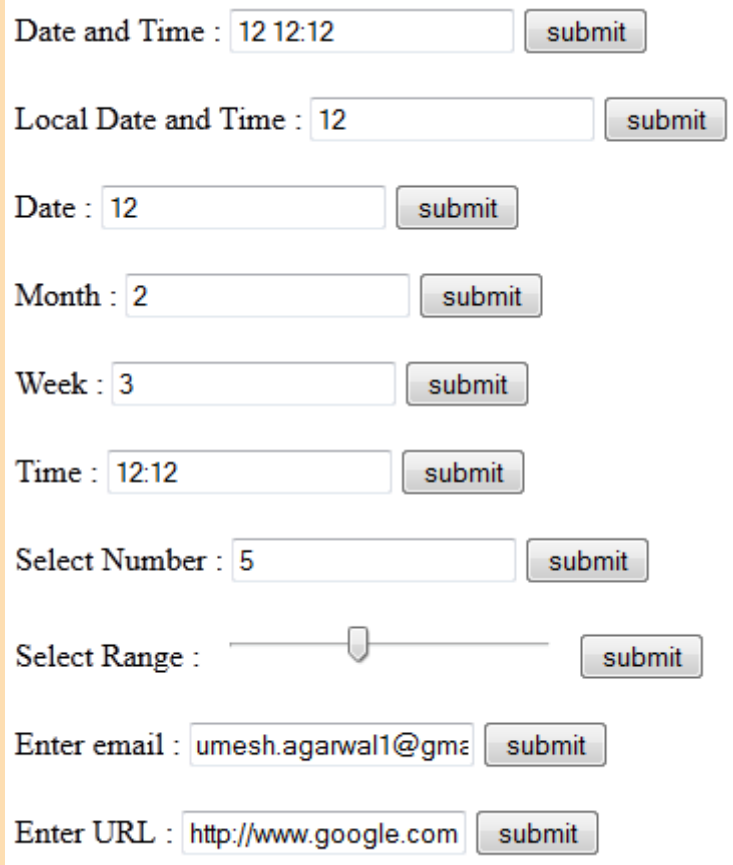

**HTML** 5 fosswithumesh.wordpress.com

### SVG

- SVG stands for **Scalable Vector Graphics** and it is a language for describing 2Dgraphics and graphical applications in XML and the XML is then rendered by an SVG viewer.
- SVG is mostly useful for vector type diagrams like Pie charts, Two-dimensional graphs in an X,Y coordinate system etc.
- Most of the web browsers can display SVG just like they can display PNG, GIF, and JPG.
- HTML5 allows embeding SVG directly using <svg>...</svg> tag which has following simple syntax:

<svg xmlns="http://www.w3.org/2000/svg"> ..... </svg>

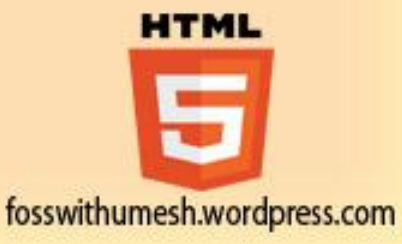

# SVG Circle

#### <!DOCTYPE html>

<head>

<title>SVG</title>

<meta charset="utf-8" />

</head>

<body>

```
<svg id="svgelem" height="200" 
   xmlns="http://www.w3.org/2000/svg"> 
   <circle id="redcircle" cx="50" cy="50" 
   r="50" fill="red" /> 
   </svg>
</body>
```
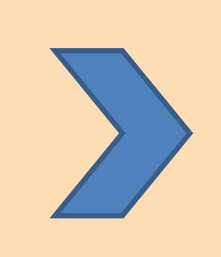

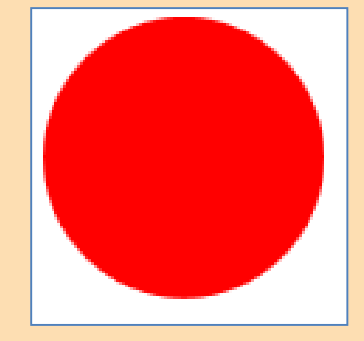

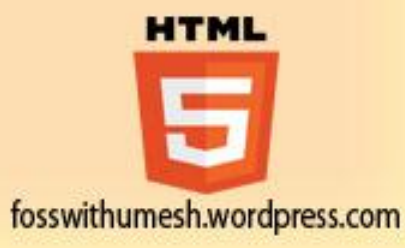

# SVG Rectangle

<!DOCTYPE html>

<head>

<title>SVG</title>

<meta charset="utf-8" />

</head>

#### <body>

<svg id="svgelem" height="200" xmlns="http://www.w3.org/2000/svg"> <rect id="redrect" width="300" height="100" fill="red" />  $\langle$  svg $>$ </body>

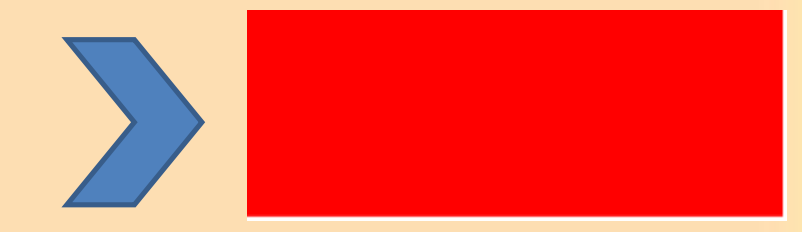

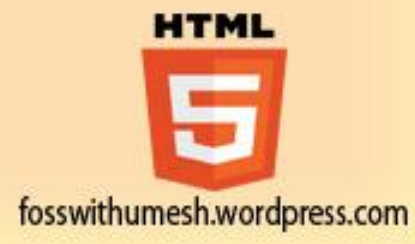

# SVG Line

#### <!DOCTYPE html>

<head>

<title>SVG</title>

<meta charset="utf-8" />

</head>

#### <body>

```
<svg id="svgelem" height="200" 
   xmlns="http://www.w3.org/2000/svg"> 
   <line x1="0" y1="0" x2="200" y2="100" 
   style="stroke:red;stroke-width:2"/> 
   \langle svg></body>
```
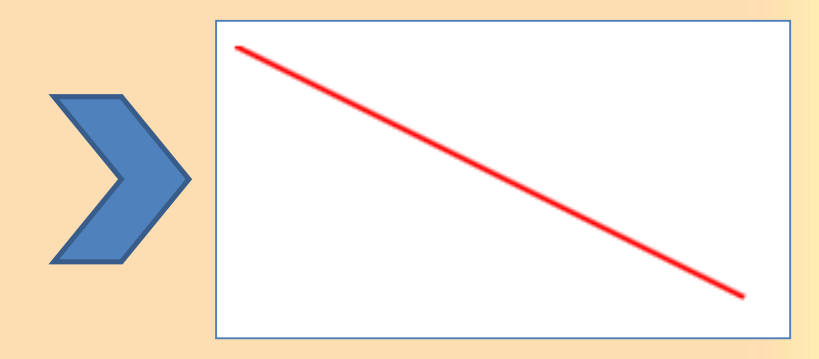

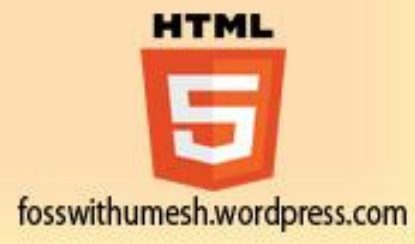

# SVG Ellipse

#### <!DOCTYPE html>

<head>

<title>SVG</title>

<meta charset="utf-8" />

</head>

#### <body>

```
<svg id="svgelem" height="200" 
xmlns="http://www.w3.org/2000/svg"> 
<ellipse cx="100" cy="50" rx="100" ry="50" 
fill="red" /> 
\langle svg>
```
#### </body>

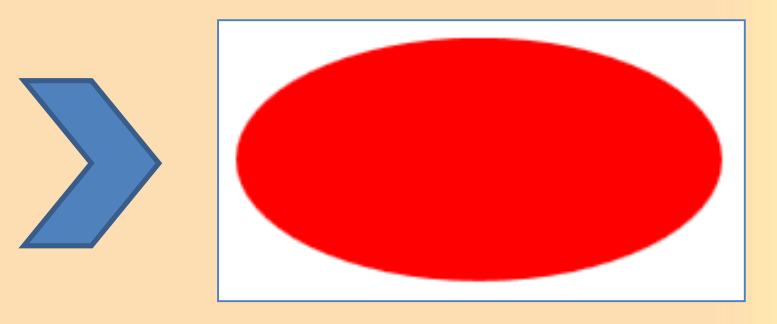

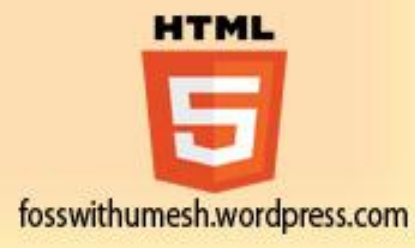

# SVG Polygon

#### <!DOCTYPE html>

<head>

<title>SVG</title>

<meta charset="utf-8" />

</head>

#### <body>

```
<svg id="svgelem" height="200" 
   xmlns="http://www.w3.org/2000/svg"> 
   <polygon points="10,10,123,300,10, 170,50" 
   fill="red" /> 
   \langle svg></body>
```
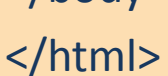

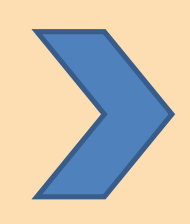

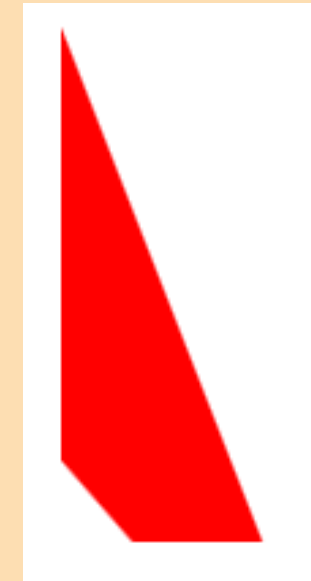

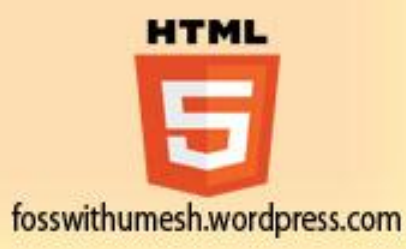

### SVG Gradients

```
<!DOCTYPE html> 
   <head> 
   <title>SVG</title>
   <meta charset="utf-8" /> 
   </head> 
<body> 
   <svg id="svgelem" height="200" xmlns="http://www.w3.org/2000/svg"> 
         <defs> 
   <radialGradient id="gradient" cx="50%" cy="50%" r="50%" fx="50%" fy="50%"> 
          <stop offset="0%" style="stop-color:rgb(200,200,200); stop-opacity:0"/> 
          <stop offset="100%" style="stop-color:rgb(0,0,255); stop-opacity:1"/> 
   </radialGradient> 
         </defs> 
   <ellipse cx="100" cy="50" rx="100" ry="50" style="fill:url(#gradient)" /> 
   \langle/svg\rangle</body> 
                                                                               HTML
</html>
```
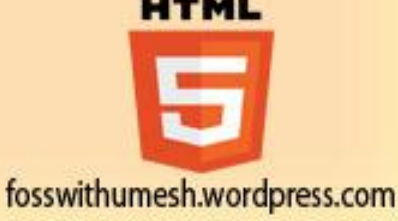

### **Output**

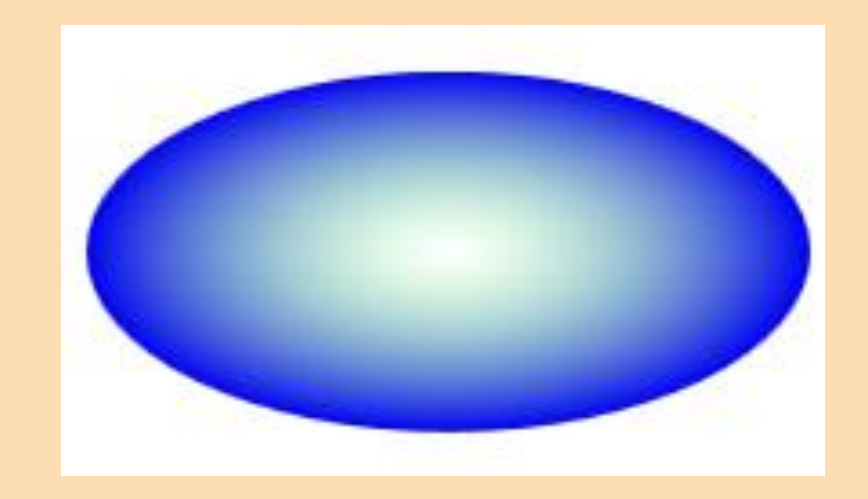

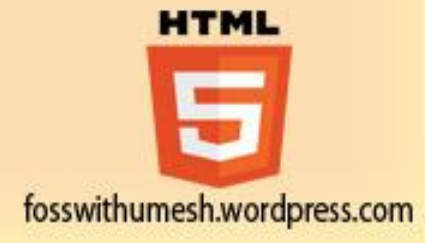

### Canvas

- HTML5 element <canvas> gives you an easy and powerful way to draw graphics using JavaScript.
- It can be used to draw graphs, make photo compositions or do simple (and not so simple) animations.
- Here is a simple <canvas> element which has only two specific attributes width and height plus all the core HTML5 attributes like id, name and class etc. <canvas id="mycanvas" width="100" height="100"></canvas>
- The <canvas> is initially blank, and to display something, a script first needs to access the rendering context and draw on it.
- The canvas element has a DOM method called getContext, used to obtain the rendering context and its drawing functions. This function takes one parameter, the type of context 2d.
- The latest versions of Firefox, Safari, Chrome and Opera all support for HTML5 Canvas HTML

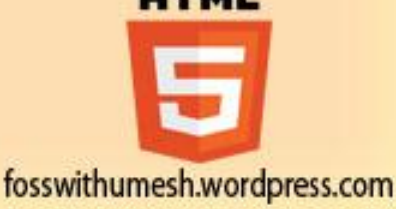

### Canvas Examples

- Drawing Rectangles
- Drawing Paths
- Drawing Lines
- Drawing Bezier
- Drawing Quadratic
- Using Images
- Create Gradients
- Styles and Colors
- Text and Fonts
- Pattern and Shadow
- Canvas States
- Canvas Translation
- Canvas Rotation
- Canvas Scaling
- Canvas Transform
- Canvas Composition
- Canvas Animation

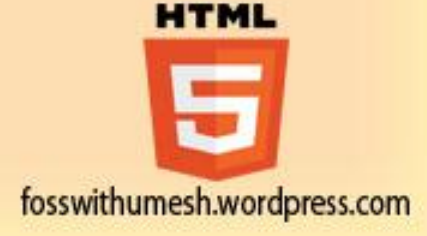

# Drawing Rectangles

• There are three methods that draw rectangles on the canvas:

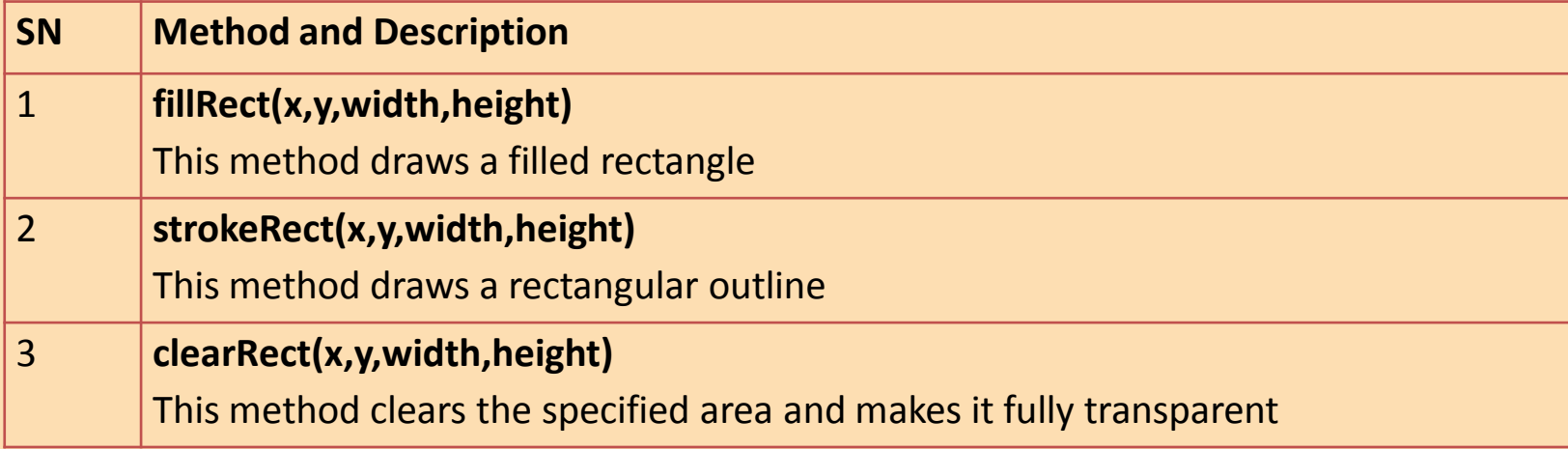

• Here x and y specify the position on the canvas (relative to the origin) of the top-left corner of the rectangle and *width* and *height* are width and height of the rectangle.

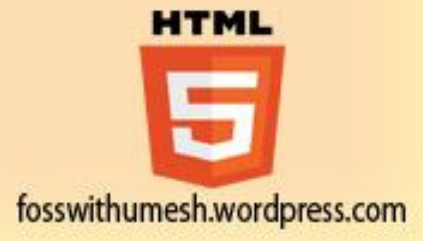

```
<!DOCTYPE HTML> 
<html> 
<head> 
<script type="text/javascript"> 
function drawShape(){ 
    // Get the canvas element using the DOM
     var canvas = document.getElementById('mycanvas'); 
// Make sure we don't execute when canvas isn't supported 
    if (canvas.getContext){ 
// use getContext to use the canvas for drawing
     var ctx = canvas.getContext('2d'); 
            // Draw shapes 
            ctx.fillRect(25,25,100,100);
            ctx.clearRect(45,45,60,60); 
            ctx.strokeRect(50,50,50,50); 
            } else { 
            alert('You need Safari or Firefox 1.5+ to see this demo.'); 
     }
} 
</script>
</head>
<body onload="drawShape();"> 
    <canvas id="mycanvas"></canvas>
</body>
</html>
```
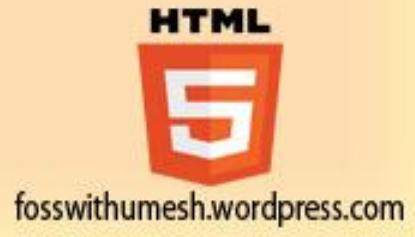

### **Output**

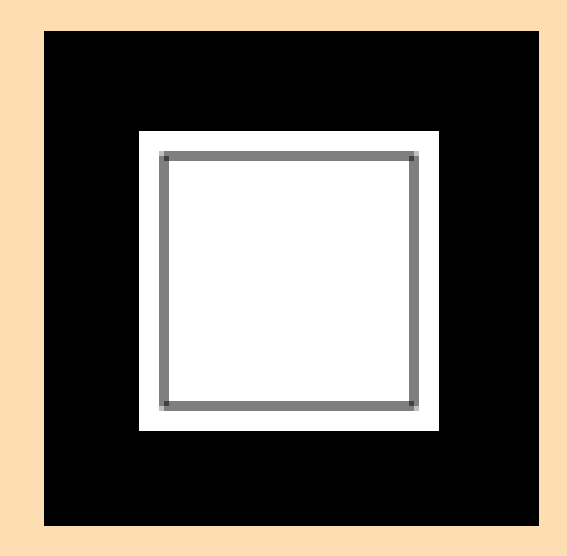

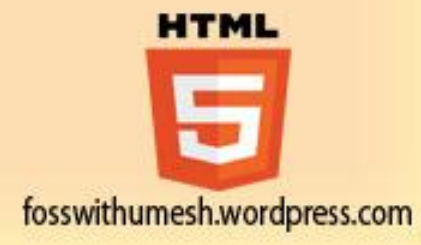

### Drawing Paths

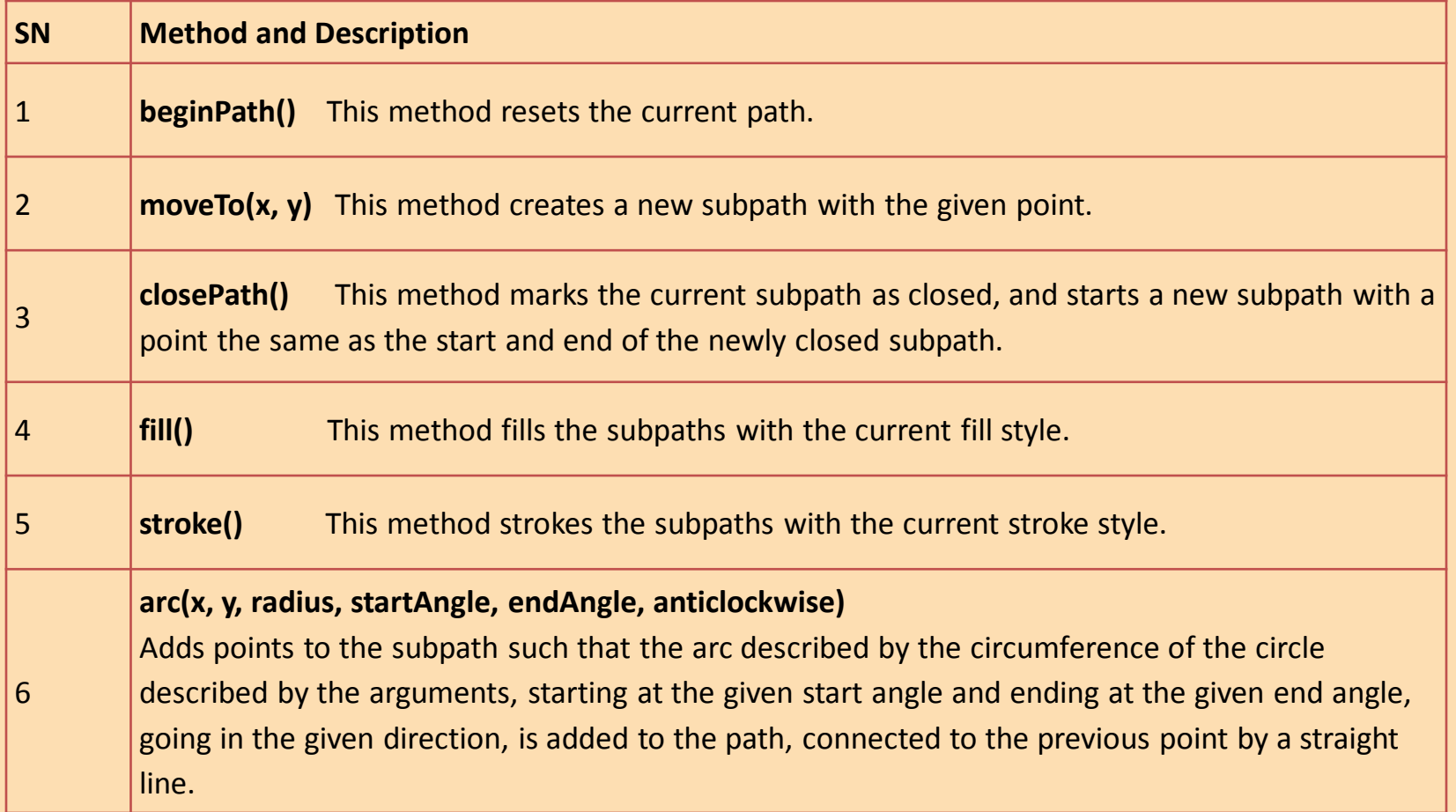

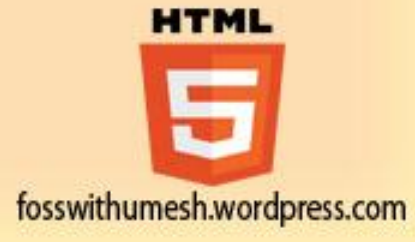

```
// Draw shapes
```
ctx.beginPath();

ctx.arc(75,75,50,0,Math.PI\*2,true); // Outer circle

ctx.moveTo(110,75);

ctx.arc(75,75,35,0,Math.PI,false); // Mouth

```
ctx.moveTo(65,65);
```
ctx.arc(60,65,5,0,Math.PI\*2,true); // Left eye

```
ctx.moveTo(95,65);
```

```
ctx.arc(90,65,5,0,Math.PI*2,true); // Right eye
 ctx.stroke();
```
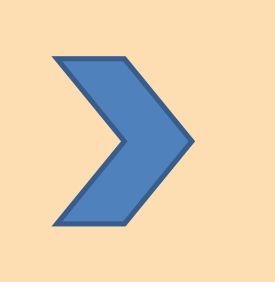

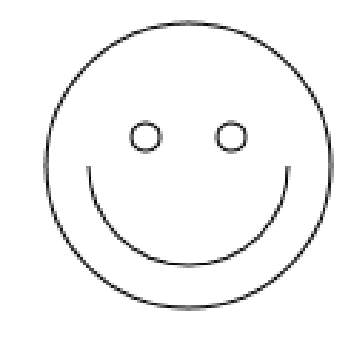

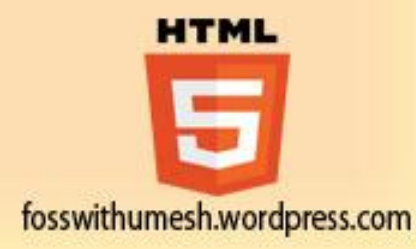

# Drawing Lines

Line Methods:

- beginPath()
- moveTo(x, y)
- closePath()
- $\cdot$  fill()
- stroke()

#### • **arc(x, y, radius, startAngle, endAngle, anticlockwise)**

Adds points to the sub path such that the arc described by the circumference of the circle described by the arguments, starting at the given start angle and ending at the given end angle, going in the given direction, is added to the path, connected to the previous point by a straight line.

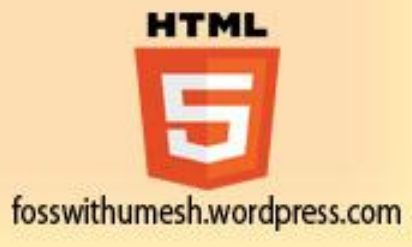

// Filled triangle ctx.beginPath(); ctx.moveTo(25,25); ctx.lineTo(105,25); ctx.lineTo(25,105); ctx.fill // Stroked triangle ctx.beginPath(); ctx.moveTo(125,125); ctx.lineTo(125,45); ctx.lineTo(45,125); ctx.closePath(); ctx.stroke();

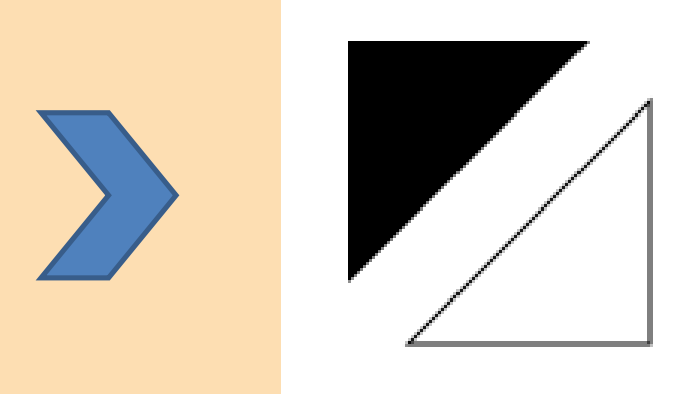

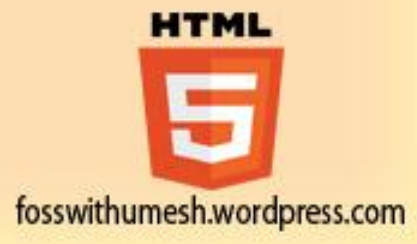

# Drawing Lines

#### Line Properties

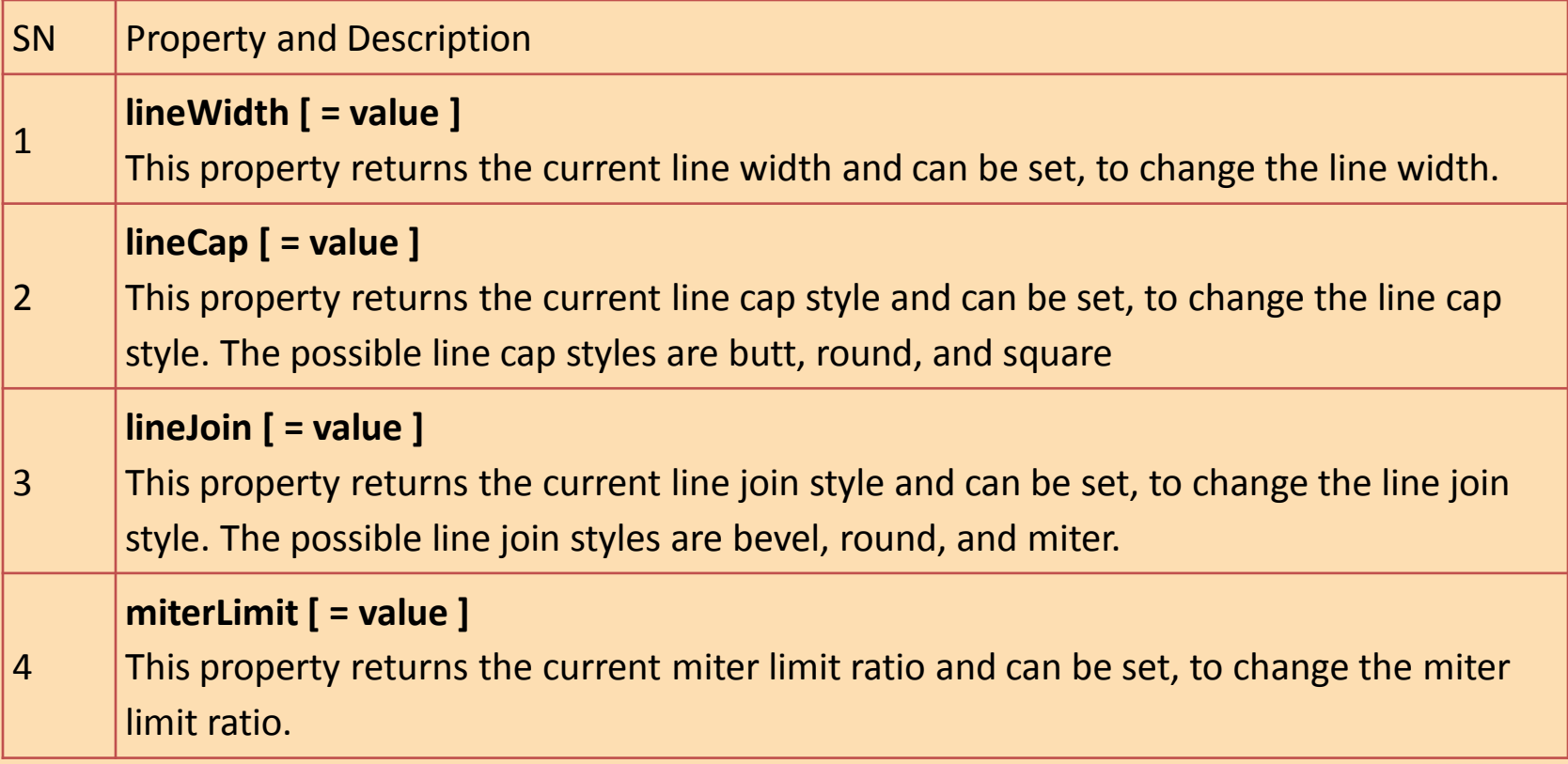

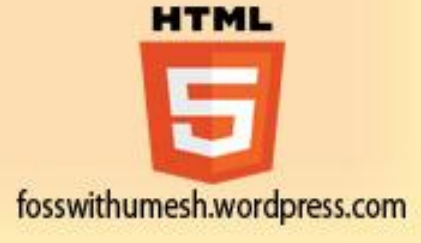

```
for (i=0;i<10;i++)
 {
  ctx.lineWidth = 1+i;
  ctx.beginPath();
ctx.moveTo(5+i*14,5);
  ctx.lineTo(5+i*14,140);
  ctx.stroke();
 }
```
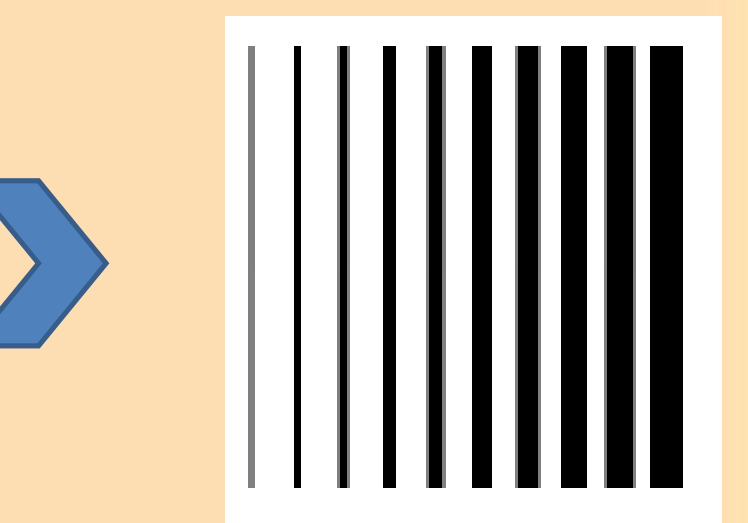

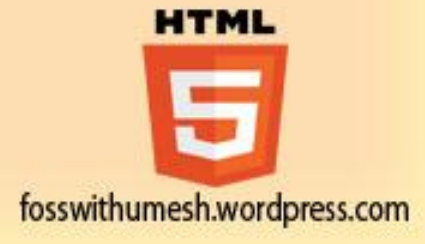

# Drawing Bezier Curves

- beginPath()
- moveTo(x, y)
- closePath()
- $\cdot$  fill()
- stroke()
- **bezierCurveTo(cp1x, cp1y, cp2x, cp2y, x, y)**

This method adds the given point to the current path, connected to the previous one by a cubic Bezier curve with the given control points.

• The x and y parameters in bezierCurveTo() method are the coordinates of the end point. cp1x and cp1y are the coordinates of the first control point, and cp2x and cp2y are the coordinates of the second control point.

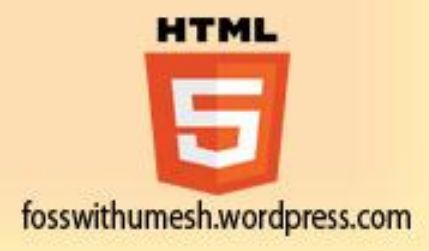

ctx.beginPath(); ctx.moveTo(75,40); ctx.bezierCurveTo(75,37,70,25,50,25); ctx.bezierCurveTo(20,25,20,62.5,20,62.5); ctx.bezierCurveTo(20,80,40,102,75,120); ctx.bezierCurveTo(110,102,130,80,130,62.5); ctx.bezierCurveTo(130,62.5,130,25,100,25); ctx.bezierCurveTo(85,25,75,37,75,40); ctx.fill();

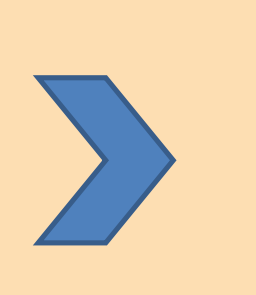

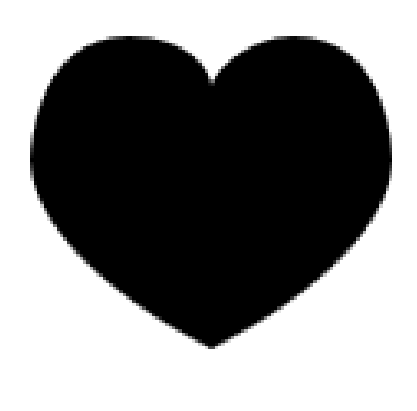

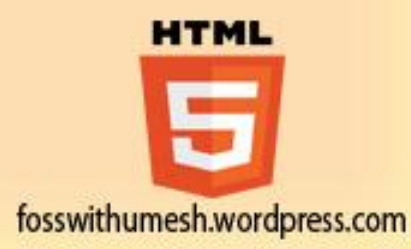

# Drawing Quadratic Curves

- beginPath()
- moveTo(x, y)
- closePath()
- $\cdot$  fill()
- stroke()
- **quadraticCurveTo(cpx, cpy, x, y)**

This method adds the given point to the current path, connected to the previous one by a quadratic Bezier curve with the given control point.

• The x and y parameters in quadraticCurveTo() method are the coordinates of the end point. cpx and cpy are the coordinates of the control point.

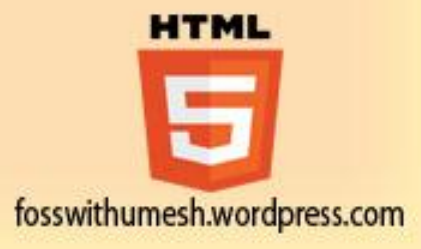

ctx.beginPath(); ctx.moveTo(75,25);

ctx.quadraticCurveTo(25,25,25,62.5); ctx.quadraticCurveTo(25,100,50,100); ctx.quadraticCurveTo(50,120,30,125); ctx.quadraticCurveTo(60,120,65,100); ctx.quadraticCurveTo(125,100,125,62.5); ctx.quadraticCurveTo(125,25,75,25); ctx.stroke();

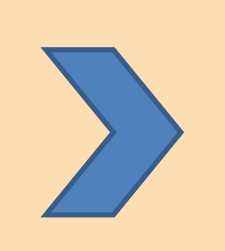

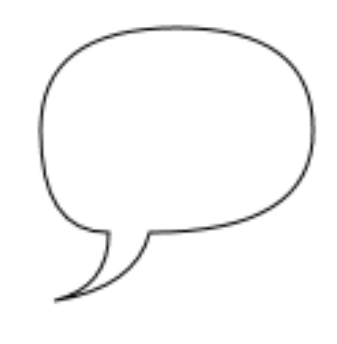

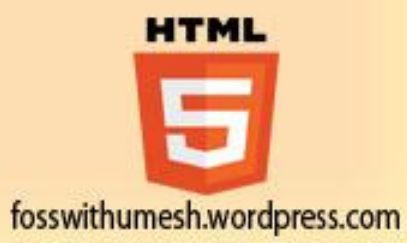

# Using Images

- beginPath()
- moveTo(x, y)
- closePath()
- $\bullet$  fill()
- stroke()
- **drawImage(image, dx, dy)**

This method draws the given image onto the canvas. Here *image* is a reference to an image or canvas object. x and y form the coordinate on the target canvas where our image should be placed.

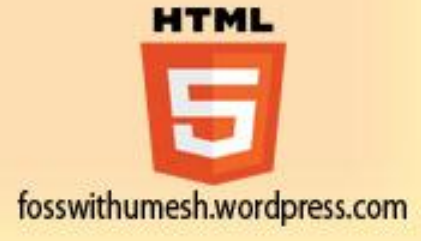

var img = new Image(); img.src = '/images/backdrop.jpg'; img.onload = function(){ ctx.drawImage(img,0,0); ctx.beginPath(); ctx.moveTo(30,96); ctx.lineTo(70,66); ctx.lineTo(103,76); ctx.lineTo(170,15); ctx.stroke();

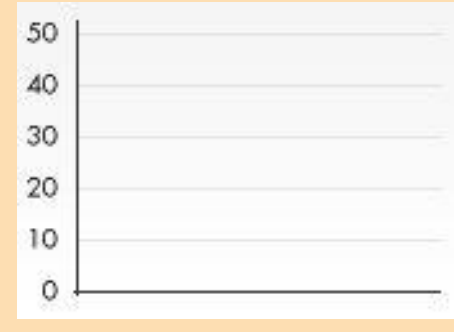

#### *images/backdrop.jpg*.

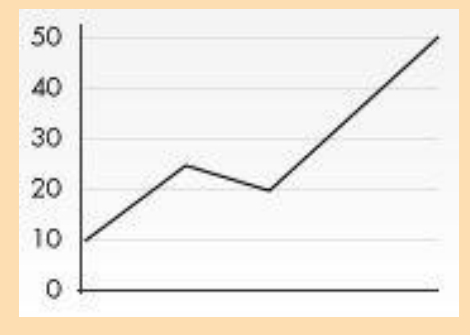

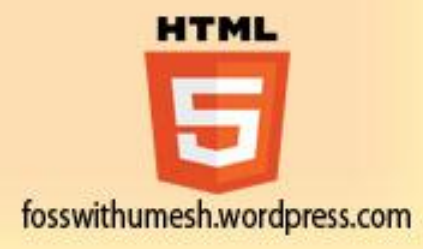

# Gradients

#### • **addColorStop(offset, color)**

This method adds a color stop with the given color to the gradient at the given offset. Here 0.0 is the offset at one end of the gradient, 1.0 is the offset at the other end.

#### • **createLinearGradient(x0, y0, x1, y1)**

This method returns a CanvasGradient object that represents a linear gradient that paints along the line given by the coordinates represented by the arguments. The four arguments represent the starting point (x1,y1) and end point (x2,y2) of the gradient.

#### • **createRadialGradient(x0, y0, r0, x1, y1, r1)**

This method returns a CanvasGradient object that represents a radial gradient that paints along the cone given by the circles represented by the arguments. The first three arguments define a circle with coordinates (x1,y1) and radius r1 and the second a circle with coordinates (x2,y2) and radius r2.

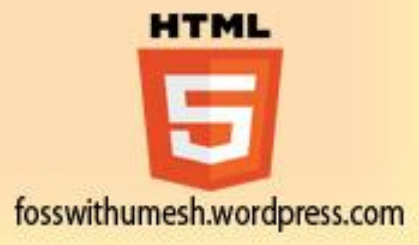

# Linear Gradient Example

// Create Linear Gradients var lingrad = ctx.createLinearGradient(0,0,0,150); lingrad.addColorStop(0, '#00ABEB'); lingrad.addColorStop(0.5, '#fff'); lingrad.addColorStop(0.5, '#66CC00'); lingrad.addColorStop(1, '#fff');

var lingrad2 = ctx.createLinearGradient(0,50,0,95); lingrad2.addColorStop(0.5, '#000'); lingrad2.addColorStop(1, 'rgba(0,0,0,0)');

// assign gradients to fill and stroke styles ctx.fillStyle = lingrad; ctx.strokeStyle = lingrad2; // draw shapes ctx.fillRect(10,10,130,130); ctx.strokeRect(50,50,50,50);

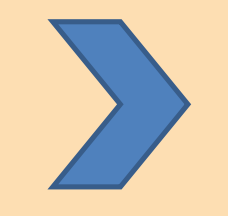

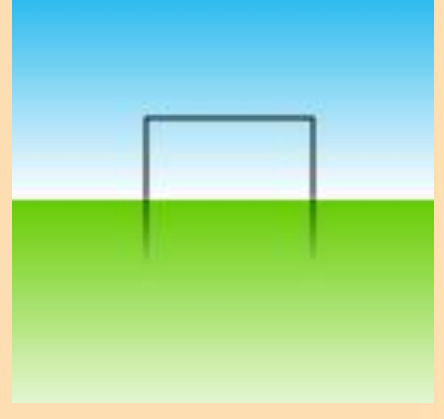

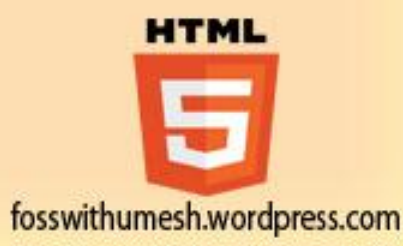

# Radial Gradient Example

#### // Create gradients

var radgrad = ctx.createRadialGradient(45,45,10,52,50,30); radgrad.addColorStop(0, '#A7D30C'); radgrad.addColorStop(0.9, '#019F62'); radgrad.addColorStop(1, 'rgba(1,159,98,0)');

```
var radgrad2 =
```
ctx.createRadialGradient(105,105,20,112,120,50); radgrad2.addColorStop(0, '#FF5F98'); radgrad2.addColorStop(0.75, '#FF0188'); radgrad2.addColorStop(1, 'rgba(255,1,136,0)');

#### // draw shapes

```
ctx.fillStyle = radgrad2;
```

```
ctx.fillRect(0,0,150,150);
```

```
ctx.fillStyle = radgrad;
```

```
ctx.fillRect(0,0,150,150);
```
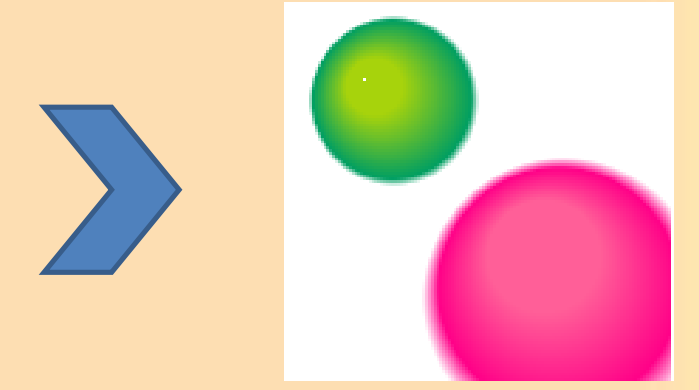

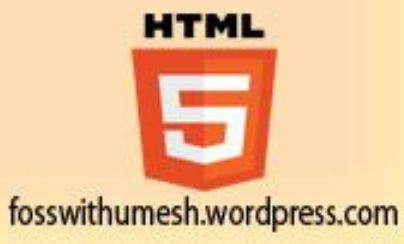

# Styles and Colors

#### • **fillStyle**

This attribute represents the color or style to use inside the shapes.

#### • **strokeStyle**

This attribute represents the color or style to use for the lines around shapes.

• By default, the stroke and fill color are set to black which is CSS color value #000000.

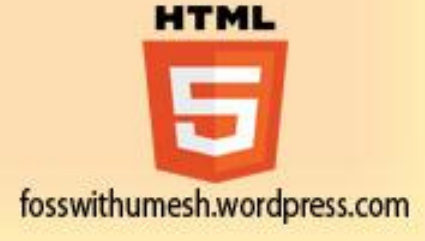

# A fillStyle Example

```
for (var i=0; i<7; i++){ 
    for (var j=0; j<7; j++){ 
    ctx.fillStyle='rgb(' + Math.floor(255-20.5*i)+ ','+ 
               Math.floor(255 - 42.5*j) + ',255)'; 
     ctx.fillRect( j*25, i* 25, 55, 55 );
```
}

}

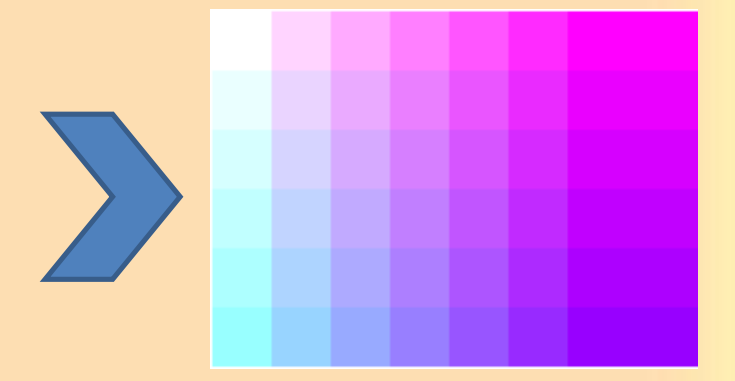

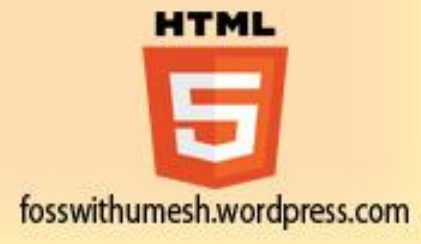

## A strokeStyle Example

```
for (var i=0; i<10; i++){
   for (var j=0;j<10;j++){
    ctx.strokeStyle='rgb(255,'+ Math.floor(50-2.5*i)+','+ 
             Math.floor(155 - 22.5 * j) + ')';
    ctx.beginPath();
    ctx.arc(1.5+j*25, 1.5 + i*25,10,10,Math.PI*5.5, true);
    ctx.stroke(); 
   }
```
}

ハンハンハンハ

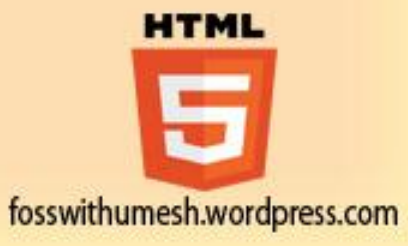

### Text and Fonts

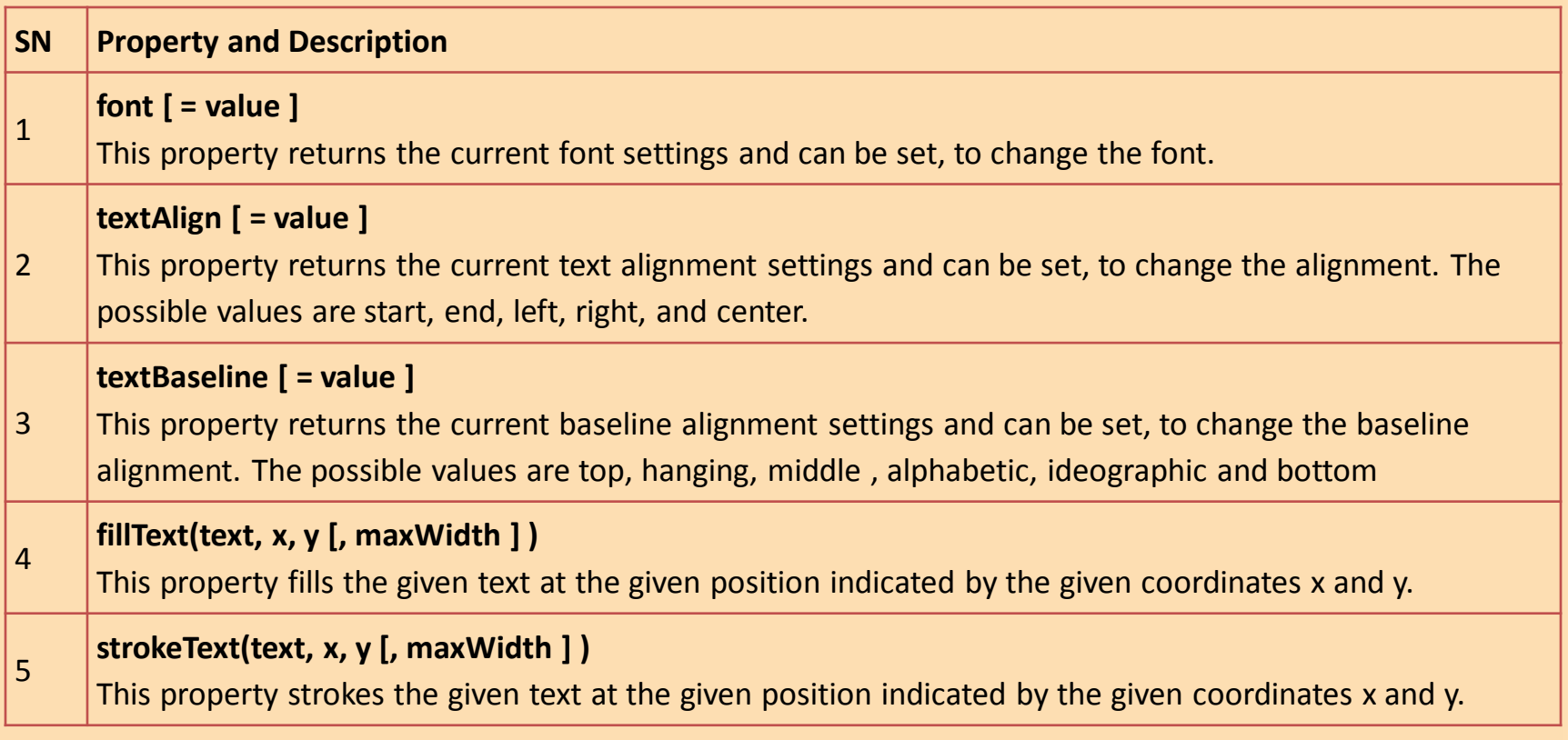

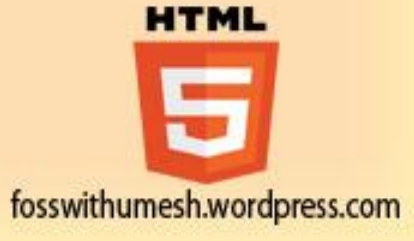

```
ctx.fillStyle = '#00F';
ctx font = 'Italic 30px Sans-Serif';ctx.textBaseline = 'Top';
ctx.fillText ('Hello world!', 40, 100);
```
 $ctx.font = 'Bold 25px Sans-Serif';$ ctx.strokeText('Hello world!', 40, 50);

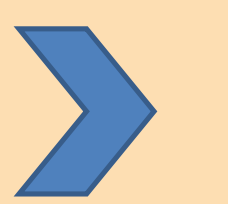

Hello world! Hello world!

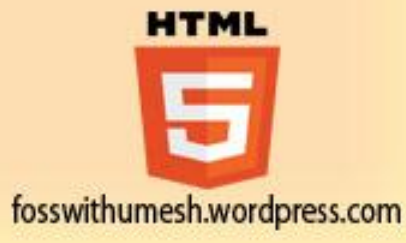

### Create Shadows

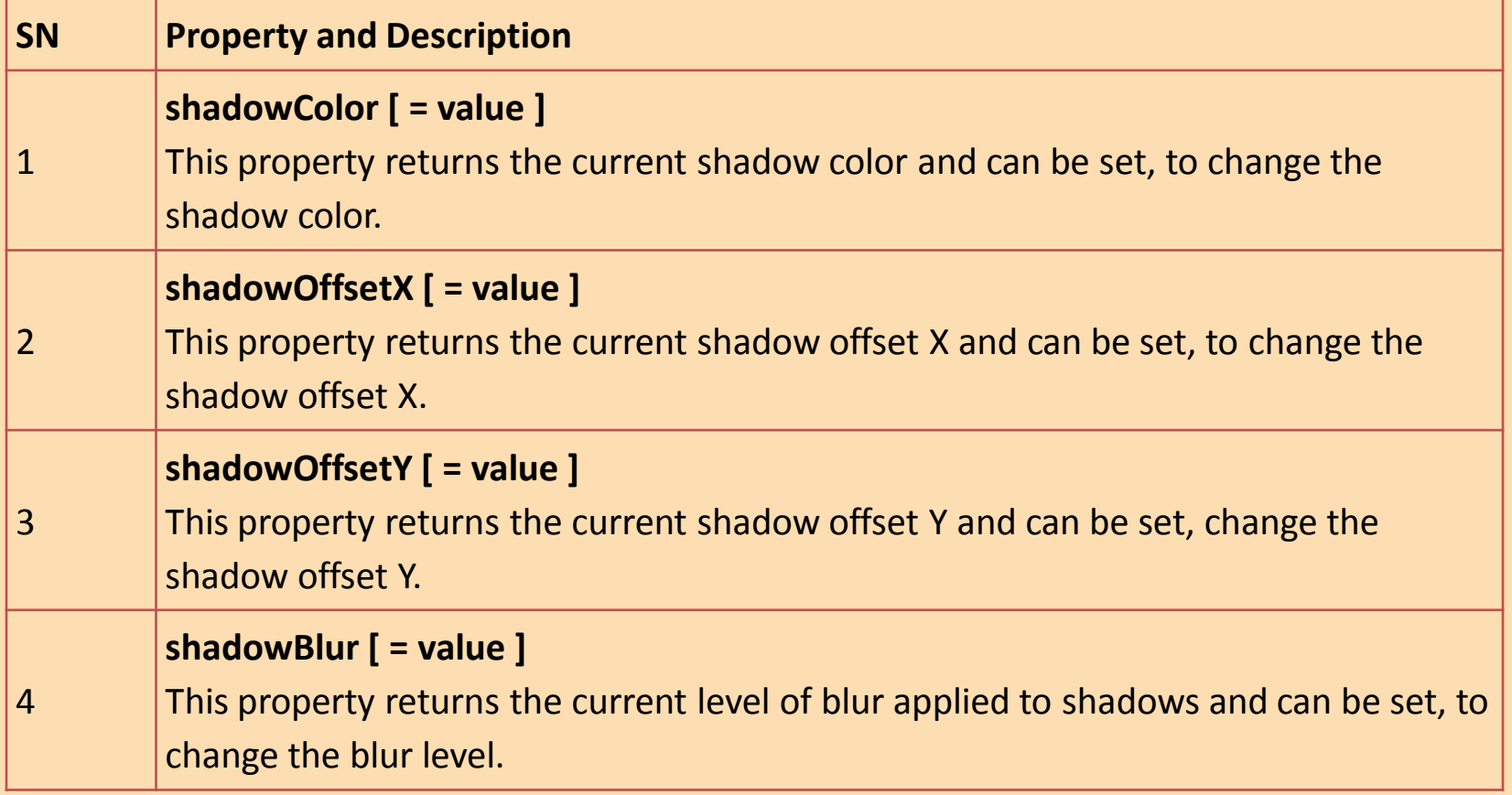

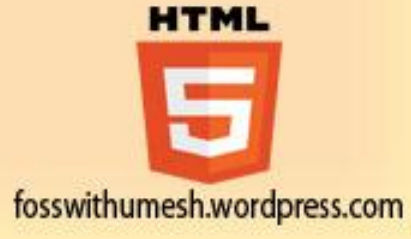

ctx.shadowOffsetX = 2; ctx.shadowOffsetY = 2; ctx.shadowBlur = 2;  $ctx.shadowColor = "rgba(0, 0, 0, 0.5)";$ 

ctx.font = "20px Times New Roman"; ctx.fillStyle = "Black"; ctx.fillText("This is shadow test", 5, 30);

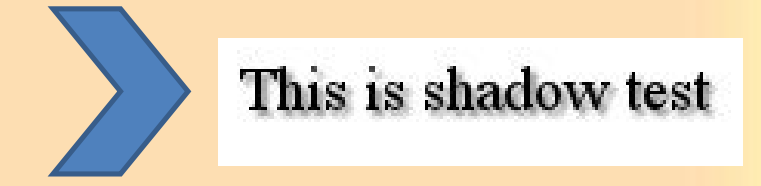

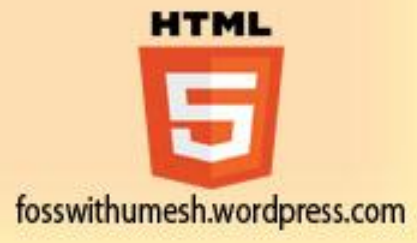

# Canvas - Composition

- HTML5 canvas provides compositing attribute **globalCompositeOperation** which affect all the drawing operations.
- We can draw new shapes behind existing shapes and mask off certain areas, clear sections from the canvas using **globalCompositeOperation** attribute.

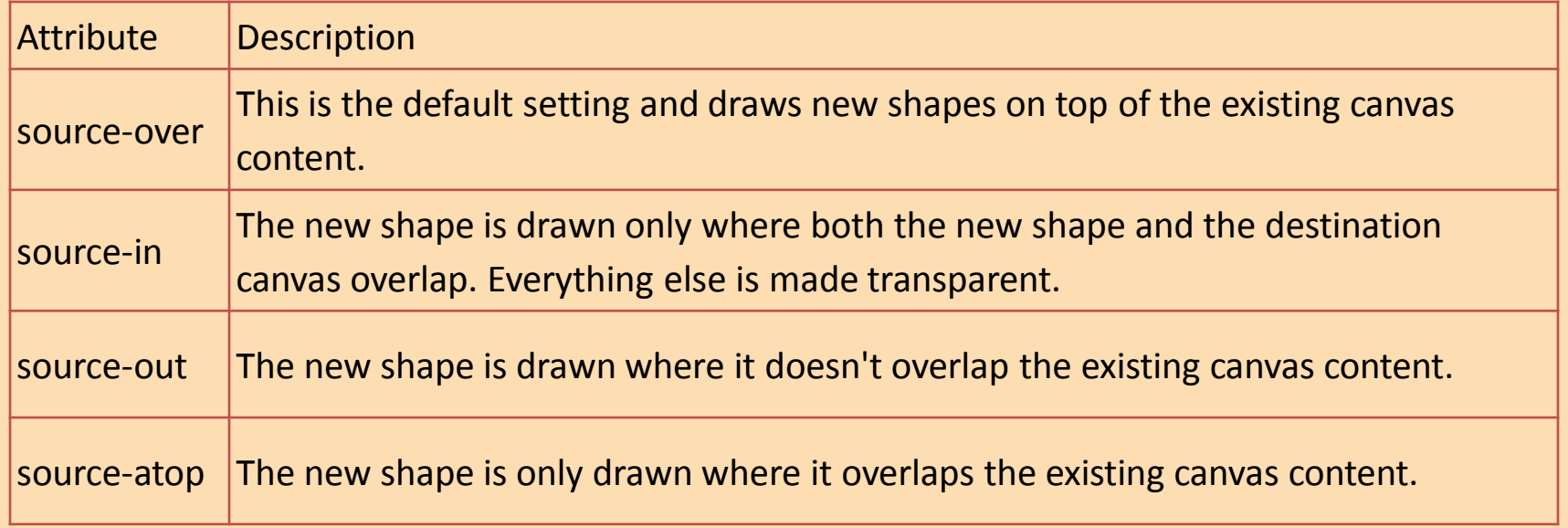

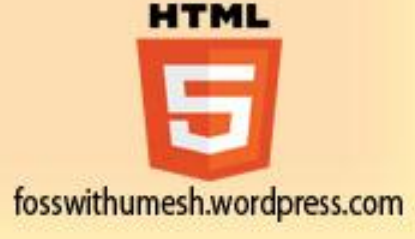

## Canvas - Composition

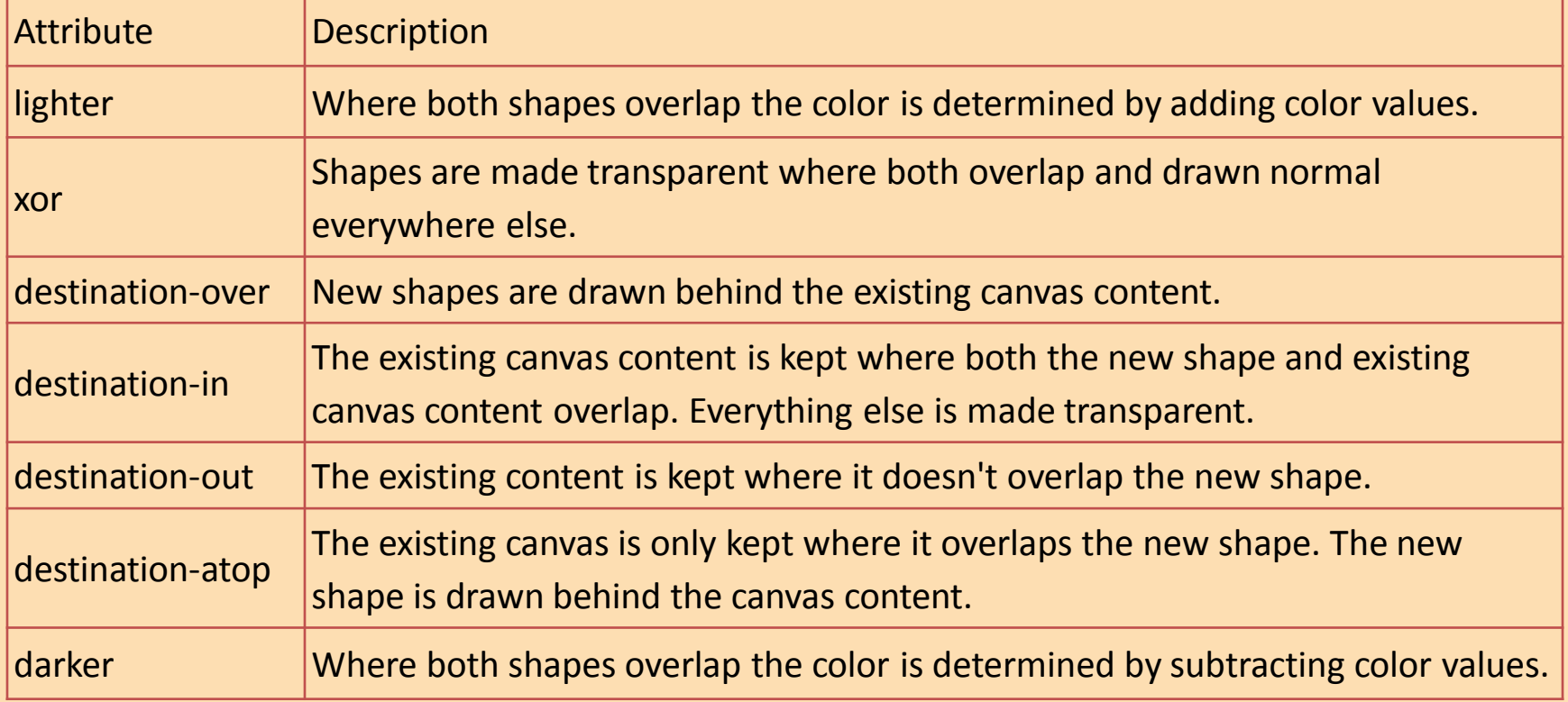

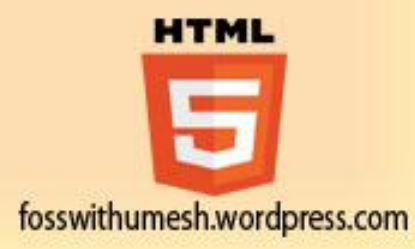

```
<!DOCTYPE HTML>
<html>
<head>
<script type="text/javascript">
```

```
var compositeTypes = [
 'source-over','source-in','source-out','source-atop',
 'destination-over','destination-in','destination-out',
'destination-atop','lighter','darker','copy','xor'
];
```

```
function drawShape(){
 for (i=0;i<compositeTypes.length;i++){
  var label = document.createTextNode(compositeTypes[i]);
  document.getElementById('lab'+i).appendChild(label);
  var ctx = document.getElementById('tut'+i).getContext('2d');
```

```
// draw rectangle
ctx.fillStyle = "#FF3366";
ctx.fillRect(15,15,70,70);
```
} }

```
// set composite property
ctx.globalCompositeOperation = compositeTypes[i];
```

```
// draw circle
ctx.fillStyle = "#0066FF";
ctx.beginPath();
ctx.arc(75,75,35,0,Math.PI*2,true);
ctx.fill();
```
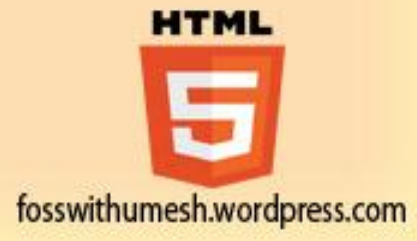

```
</script>
</head>
<body onload="drawShape();">
<table border="1" align="center">
<tr>
<td><canvas id="tut0" width="125" height="125"></canvas><br/>
   <label id="lab0"></label>
\langle t \, \text{d} \rangle<td><canvas id="tut1" width="125" height="125"></canvas><br/>
  <label id="lab1"></label>
\langle t \, d \rangle<td><canvas id="tut2" width="125" height="125"></canvas><br/>
  <label id="lab2"></label>
\langle t \, dt \rangle\langletr>
<tr>
<td><canvas id="tut3" width="125" height="125"></canvas><br/>
  <label id="lab3"></label>
\langle t \rangle<td><canvas id="tut4" width="125" height="125"></canvas><br/>
  <label id="lab4"></label>
\langle t \, dt \rangle<td><canvas id="tut5" width="125" height="125"></canvas><br/>
  <label id="lab5"></label>
\langle t \rangle\langletr>
<tr>
```
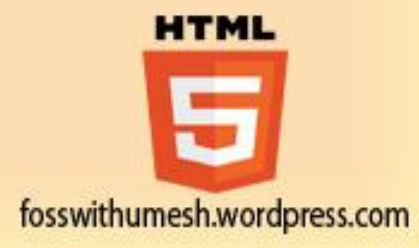

```
<td><canvas id="tut6" width="125" height="125"></canvas><br/>
   <label id="lab6"></label>
\langle t \, \text{d} \rangle<td><canvas id="tut7" width="125" height="125"></canvas><br/>
   <label id="lab7"></label>
\langle t \, dt \rangle<td><canvas id="tut8" width="125" height="125"></canvas><br/>
   <label id="lab8"></label>
\langletr>
<tr>
\langle t \, dt \rangle<td><canvas id="tut9" width="125" height="125"></canvas><br/>
   <label id="lab9"></label>
\langle t \rangle<td><canvas id="tut10" width="125" height="125"></canvas><br/>
   <label id="lab10"></label>
\langle t \, d \rangle<td><canvas id="tut11" width="125" height="125"></canvas><br/>
   <label id="lab11"></label>
\langle t \, \text{d} \rangle\langletr>
</table>
</body>
</html>
```
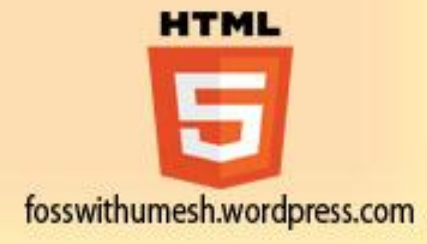

# **Output**

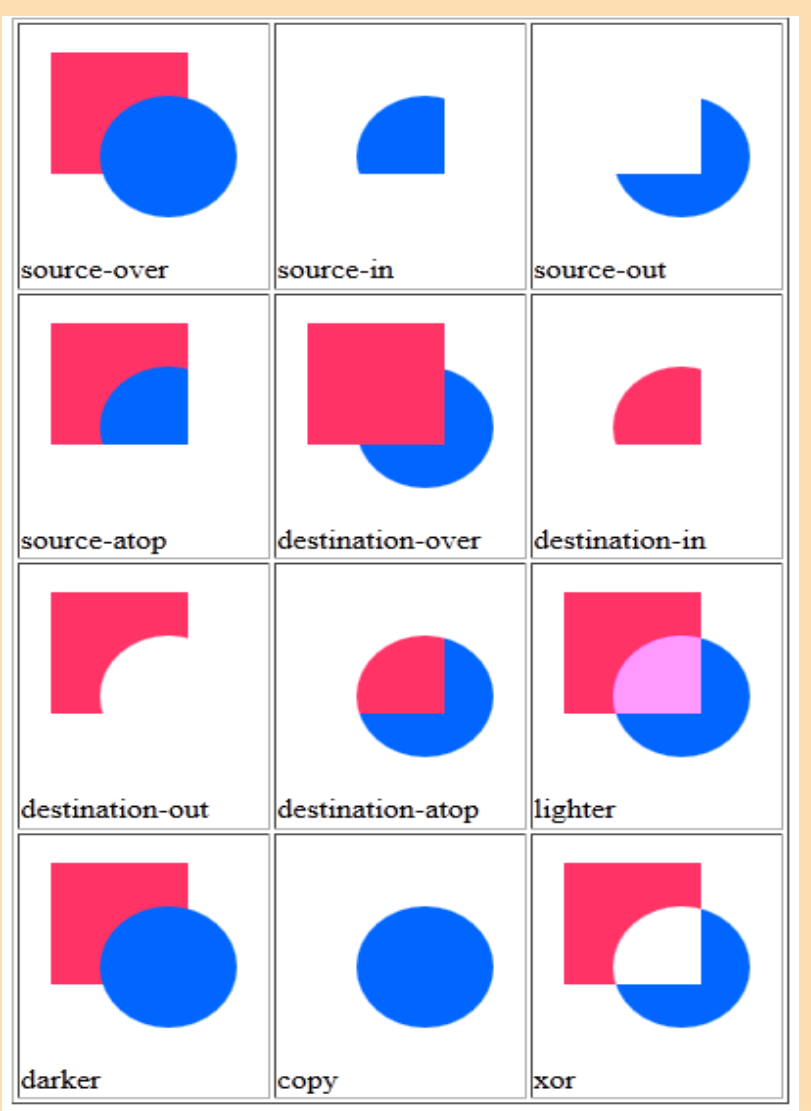

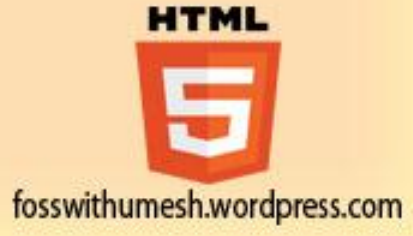

#### Thank You For Your Patience!

# HTML

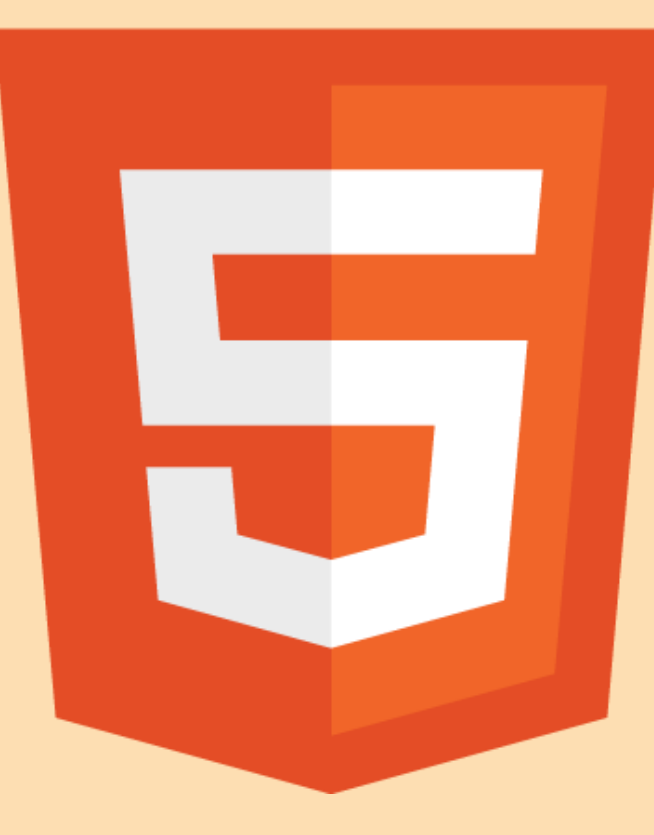

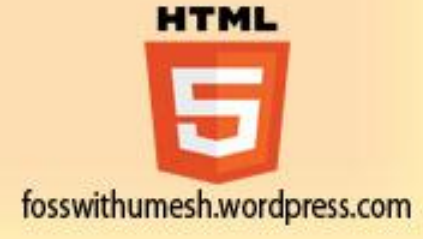

# Thank You!

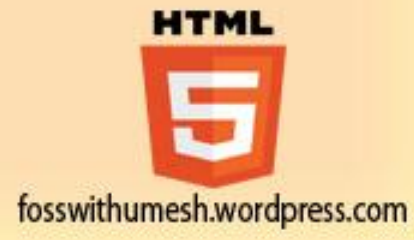

### Queries?

[https://twitter.com/umesh\\_agarwal1](https://twitter.com/umesh_agarwal1)

[https://fosswithumesh.wordpress.com](https://twitter.com/umesh_agarwal1)

<http://www.facebook.com/umeshagarwal007>

<https://github.com/umeshagarwal>

[umesh.agarwal1@gmail.com](mailto:umesh.agarwal1@gmail.com)

Irc Nick - umesh

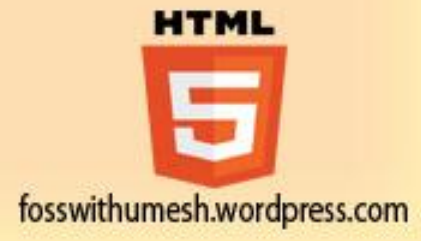